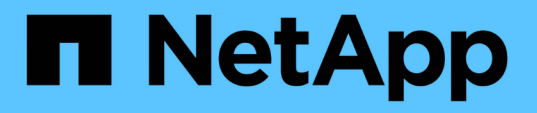

### **Astra Connector**をインストールしてクラスタを管理 Astra Control Service

NetApp April 24, 2024

This PDF was generated from https://docs.netapp.com/ja-jp/astra-control-service/get-started/install-astraconnector-previous.html on April 24, 2024. Always check docs.netapp.com for the latest.

# 目次

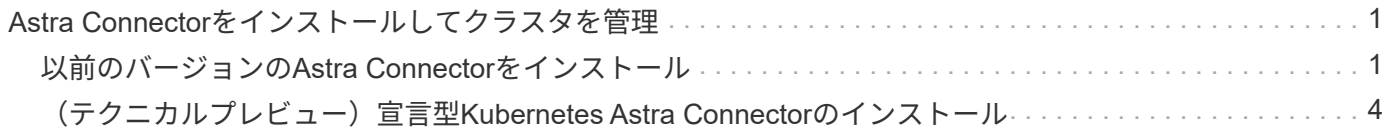

# <span id="page-2-0"></span>**Astra Connector**をインストールしてクラスタを管 理

Astra Connectorは、管理対象クラスタに実装されるソフトウェアで、管理対象クラスタ とAstra Controlの間の通信を促進します。Astra Control Serviceを使用して管理されるク ラスタには、次の2つのバージョンのAstra Connectorがあります。

- \*以前のバージョンのAstra Connector \*: ["](#page-2-1)[以前のバージョンの](#page-2-1)[Astra Connector](#page-2-1)[をインストール](#page-2-1)["](#page-2-1) Kubernetesネイティブでないワークフローでクラスタを管理する場合は、クラスタ。
- [技術プレビュー]\*宣言型Kubernetes Astra Connector \*: ["Kubernetes](#page-5-0)[の宣言ワークフローで管理されるク](#page-5-0) [ラスタ用に](#page-5-0)[Astra Connector](#page-5-0)[をインストール](#page-5-0)["](#page-5-0) 宣言型Kubernetesワークフローを使用してクラスタを管理す る場合は、クラスタ上。クラスタにAstra Connectorをインストールすると、クラスタが自動的にAstra Controlに追加されます。

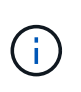

宣言型Kubernetes Astra Connectorは、Astra Control Early Adopter Program(EAP;Astra Control早期導入プログラム)の一部としてのみ利用できます。EAPへの参加について は、NetAppの営業担当者にお問い合わせください。

# <span id="page-2-1"></span>以前のバージョンの**Astra Connector**をインストール

Astra Control Serviceでは、以前のバージョンのAstra Connectorを使用して、Astra Control Serviceと非Kubernetesネイティブのワークフローで管理されるプライベートク ラスタの間の通信を可能にします。Kubernetesネイティブでないワークフローで管理す るプライベートクラスタにAstra Connectorをインストールする必要があります。

以前のバージョンのAstra Connectorでは、非Kubernetesネイティブのワークフローで管理される次のタイプ のプライベートクラスタがサポートされていました。

- Amazon Elastic Kubernetes Service (EKS)
- Azure Kubernetes Service ( AKS )
- Google Kubernetes Engine ( GKE )
- Red Hat OpenShift Service on AWS (ROSA)
- RosaとAWS PrivateLink
- Red Hat OpenShift Container Platform(オンプレミス)

このタスクについて

- これらの手順を実行する場合は、Astra Control Serviceで管理するプライベートクラスタに対してこれら のコマンドを実行します。
- 要塞ホストを使用している場合は、要塞ホストのコマンドラインからこれらのコマンドを問題 で実行しま す。

作業を開始する前に

- Astra Control Serviceで管理するプライベートクラスタにアクセスする必要があります。
- クラスタにAstra Connectorオペレータをインストールするには、Kubernetes管理者の権限が必要です。

#### 手順

1. Kubernetesネイティブでないワークフローで管理するプライベートクラスタに、以前のAstra Connectorオ ペレータをインストールします。このコマンドを実行すると、ネームスペース astra-connectoroperator が作成され、設定がネームスペースに適用されます。

kubectl apply -f https://github.com/NetApp/astra-connectoroperator/releases/download/23.07.0- 202310251519/astraconnector\_operator.yaml

2. オペレータが設置され、準備ができていることを確認します。

kubectl get all -n astra-connector-operator

- 3. Astra ControlからAPIトークンを取得を参照してください ["Astra Automation](https://docs.netapp.com/us-en/astra-automation/get-started/get_api_token.html)[のドキュメント](https://docs.netapp.com/us-en/astra-automation/get-started/get_api_token.html)["](https://docs.netapp.com/us-en/astra-automation/get-started/get_api_token.html) 手順について は、を参照し
- 4. Astra Connectorネームスペースを作成します。

kubectl create ns astra-connector

- 5. Astra Connector CRファイルを作成してという名前を付ける astra-connector-cr.yaml。カッコ内の 値を、Astra Controlの環境とクラスタの構成に合わせて更新します。
	- ◎ <ASTRA\_CONTROL\_SERVICE\_URL>: Astra ControlサービスのWeb UI URL。例:

https://astra.netapp.io

- **<ASTRA\_CONTROL\_SERVICE\_API\_TOKEN>**:前の手順で取得したAstra Control APIトークン。
- \*\*:(AKSクラスタのみ)-プライベート<PRIVATE\_AKS\_CLUSTER\_NAME> Kubernetes Serviceクラ スタのクラスタ名。プライベートAKSクラスタを追加する場合にのみ、この行のコメントを解除して 入力します。
- **<ASTRA\_CONTROL\_ACCOUNT\_ID>**:Astra ControlのWeb UIから取得。ページ右上の図アイコンを 選択し、\* API access \*を選択します。

```
apiVersion: netapp.astraconnector.com/v1
kind: AstraConnector
metadata:
   name: astra-connector
   namespace: astra-connector
spec:
   natssync-client:
      cloud-bridge-url: <ASTRA_CONTROL_SERVICE_URL>
   imageRegistry:
     name: theotw
    secret: ""
    astra:
      token: <ASTRA_CONTROL_SERVICE_API_TOKEN>
      #clusterName: <PRIVATE_AKS_CLUSTER_NAME>
    accountId: <ASTRA CONTROL ACCOUNT ID>
      acceptEULA: yes
```
6. データを入力した後、 astra-connector-cr.yaml 正しい値を持つファイルを作成し、CRを適用しま す。

kubectl apply -f astra-connector-cr.yaml

7. Astra Connectorが完全に導入されたことを確認します。

```
kubectl get all -n astra-connector
```
8. クラスタがAstra Controlに登録されたことを確認します。

kubectl get astraconnector -n astra-connector

#### 次のような出力が表示されます。

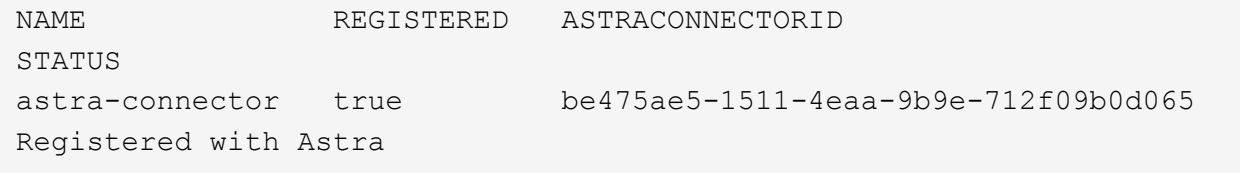

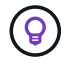

ASTRACONNECTORIDはメモしておきます。ASTRACONNECTORIDは、クラスタをAstra Controlに追加するときに必要になります。

#### 次の手順

Astra Connectorのインストールが完了したら、Astra Control Serviceにプライベートクラスタを追加する準備 が整いました。

- ["](https://docs.netapp.com/ja-jp/astra-control-service/get-started/add-private-provider-managed-cluster.html)[プロバイダが管理するプライベートクラスタを](https://docs.netapp.com/ja-jp/astra-control-service/get-started/add-private-provider-managed-cluster.html)[Astra Control Service](https://docs.netapp.com/ja-jp/astra-control-service/get-started/add-private-provider-managed-cluster.html)[に追加します](https://docs.netapp.com/ja-jp/astra-control-service/get-started/add-private-provider-managed-cluster.html)["](https://docs.netapp.com/ja-jp/astra-control-service/get-started/add-private-provider-managed-cluster.html):プライベートIPアド レスを持ち、クラウドプロバイダによって管理されるクラスタを追加するには、次の手順を実行します。 クラウドプロバイダのサービスプリンシパルアカウント、サービスアカウント、またはユーザアカウント が必要です。
- ["Astra Control Service](https://docs.netapp.com/ja-jp/astra-control-service/get-started/add-private-self-managed-cluster.html)[に自己管理型プライベートクラスタを追加](https://docs.netapp.com/ja-jp/astra-control-service/get-started/add-private-self-managed-cluster.html)["](https://docs.netapp.com/ja-jp/astra-control-service/get-started/add-private-self-managed-cluster.html):プライベートIPアドレスを持ち、組織で 管理されているクラスタを追加するには、次の手順を実行します。追加するクラスタのkubeconfigファイ ルを作成する必要があります。

を参照してください。

• ["](https://docs.netapp.com/ja-jp/astra-control-service/get-started/add-first-cluster.html)[クラスタを追加](https://docs.netapp.com/ja-jp/astra-control-service/get-started/add-first-cluster.html)["](https://docs.netapp.com/ja-jp/astra-control-service/get-started/add-first-cluster.html)

### <span id="page-5-0"></span>(テクニカルプレビュー)宣言型**Kubernetes Astra Connector** のインストール

宣言型Kubernetesワークフローで管理されるクラスタは、Astra Connectorを使用して、 管理対象クラスタとAstra Controlの間の通信を有効にします。Kubernetesの宣言ワーク フローで管理するすべてのクラスタにAstra Connectorをインストールする必要がありま す。

宣言型Kubernetes Astra Connectorは、KubernetesコマンドとCustom Resource(CR)ファイルを使用して インストールします。

このタスクについて

- これらの手順を実行する場合は、Astra Controlで管理するクラスタでこれらのコマンドを実行します。
- 要塞ホストを使用している場合は、要塞ホストのコマンドラインからこれらのコマンドを問題 で実行しま す。

作業を開始する前に

- Astra Controlで管理するクラスタへのアクセスが必要です。
- クラスタにAstra Connectorオペレータをインストールするには、Kubernetes管理者の権限が必要です。

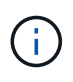

Kubernetes 1.25以降のクラスタのデフォルトであるポッドセキュリティアドミッション適用が クラスタに設定されている場合は、適切なネームスペースに対してPSA制限を有効にする必要 があります。を参照してください ["Astra Control](https://docs.netapp.com/ja-jp/astra-control-service/get-started/prep-for-cluster-management.html)[を使用して、クラスタ管理のための環境を準備](https://docs.netapp.com/ja-jp/astra-control-service/get-started/prep-for-cluster-management.html) [する](https://docs.netapp.com/ja-jp/astra-control-service/get-started/prep-for-cluster-management.html)["](https://docs.netapp.com/ja-jp/astra-control-service/get-started/prep-for-cluster-management.html) 手順については、を参照し

手順

1. Kubernetesの宣言ワークフローを使用して管理するクラスタにAstra Connectorオペレータをインストール します。このコマンドを実行すると、ネームスペース astra-connector-operator が作成され、設定 がネームスペースに適用されます。

```
kubectl apply -f https://github.com/NetApp/astra-connector-
operator/releases/download/24.02.0-
202403151353/astraconnector_operator.yaml
```
2. オペレータが設置され、準備ができていることを確認します。

kubectl get all -n astra-connector-operator

- 3. Astra ControlからAPIトークンを取得を参照してください ["Astra Automation](https://docs.netapp.com/us-en/astra-automation/get-started/get_api_token.html)[のドキュメント](https://docs.netapp.com/us-en/astra-automation/get-started/get_api_token.html)["](https://docs.netapp.com/us-en/astra-automation/get-started/get_api_token.html) 手順について は、を参照し
- 4. トークンを使用してシークレットを作成します。<API\_TOKEN>を、Astra Controlから受け取ったトーク ンに置き換えます。

```
kubectl create secret generic astra-token \
--from-literal=apiToken=<API_TOKEN> \
-n astra-connector
```
5. Astra Connectorイメージの取得に使用するDockerシークレットを作成します。括弧<>の値は、環境の情 報で置き換えます。

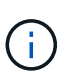

<ASTRA\_CONTROL\_ACCOUNT\_ID>はAstra Control Web UIで確認できます。Web UIで、 ページの右上にある図アイコンを選択し、\*[API access]\*を選択します。

```
kubectl create secret docker-registry regcred \
--docker-username=<ASTRA_CONTROL_ACCOUNT_ID> \
--docker-password=<API_TOKEN> \
-n astra-connector \
--docker-server=cr.astra.netapp.io
```
- 6. Astra Connector CRファイルを作成してという名前を付ける astra-connector-cr.yaml。カッコ内の 値を、Astra Controlの環境とクラスタの構成に合わせて更新します。
	- <ASTRA\_CONTROL\_ACCOUNT\_ID>:前の手順でAstra Control Web UIから取得。
	- 。<CLUSTER\_NAME>:このクラスタをAstra Controlで割り当てる名前。
	- <ASTRA\_CONTROL\_URL>: Astra ControlのWeb UI URL。例:

https://astra.control.url

```
apiVersion: astra.netapp.io/v1
kind: AstraConnector
metadata:
   name: astra-connector
   namespace: astra-connector
spec:
   astra:
    accountId: <ASTRA CONTROL ACCOUNT ID>
      clusterName: <CLUSTER_NAME>
      #Only set `skipTLSValidation` to `true` when using the default
self-signed
      #certificate in a proof-of-concept environment.
      skipTLSValidation: false #Should be set to false in production
environments
      tokenRef: astra-token
    natsSyncClient:
      cloudBridgeURL: <ASTRA_CONTROL_HOST_URL>
    imageRegistry:
      name: cr.astra.netapp.io
      secret: regcred
```
7. データを入力した後、 astra-connector-cr.yaml 正しい値を持つファイルを作成し、CRを適用しま す。

kubectl apply -n astra-connector -f astra-connector-cr.yaml

8. Astra Connectorが完全に導入されたことを確認します。

kubectl get all -n astra-connector

9. クラスタがAstra Controlに登録されたことを確認します。

kubectl get astraconnectors.astra.netapp.io -A

#### 次のような出力が表示されます。

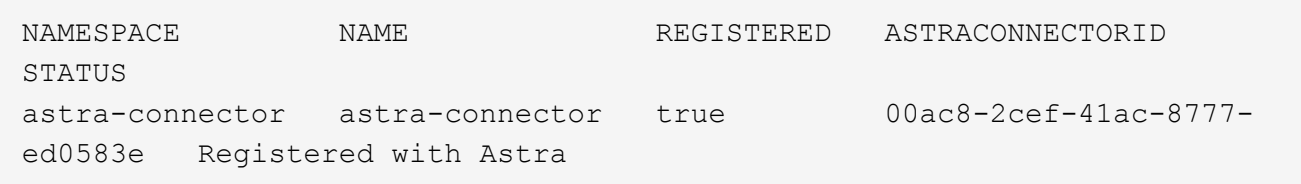

10. Astra Control Web UIの\*[Clusters]\*ページで、管理対象クラスタのリストにクラスタが表示されることを - 2018 DOI: 1: 1:<br>確認します。

Copyright © 2024 NetApp, Inc. All Rights Reserved. Printed in the U.S.このドキュメントは著作権によって保 護されています。著作権所有者の書面による事前承諾がある場合を除き、画像媒体、電子媒体、および写真複 写、記録媒体、テープ媒体、電子検索システムへの組み込みを含む機械媒体など、いかなる形式および方法に よる複製も禁止します。

ネットアップの著作物から派生したソフトウェアは、次に示す使用許諾条項および免責条項の対象となりま す。

このソフトウェアは、ネットアップによって「現状のまま」提供されています。ネットアップは明示的な保 証、または商品性および特定目的に対する適合性の暗示的保証を含み、かつこれに限定されないいかなる暗示 的な保証も行いません。ネットアップは、代替品または代替サービスの調達、使用不能、データ損失、利益損 失、業務中断を含み、かつこれに限定されない、このソフトウェアの使用により生じたすべての直接的損害、 間接的損害、偶発的損害、特別損害、懲罰的損害、必然的損害の発生に対して、損失の発生の可能性が通知さ れていたとしても、その発生理由、根拠とする責任論、契約の有無、厳格責任、不法行為(過失またはそうで ない場合を含む)にかかわらず、一切の責任を負いません。

ネットアップは、ここに記載されているすべての製品に対する変更を随時、予告なく行う権利を保有します。 ネットアップによる明示的な書面による合意がある場合を除き、ここに記載されている製品の使用により生じ る責任および義務に対して、ネットアップは責任を負いません。この製品の使用または購入は、ネットアップ の特許権、商標権、または他の知的所有権に基づくライセンスの供与とはみなされません。

このマニュアルに記載されている製品は、1つ以上の米国特許、その他の国の特許、および出願中の特許によ って保護されている場合があります。

権利の制限について:政府による使用、複製、開示は、DFARS 252.227-7013(2014年2月)およびFAR 5252.227-19(2007年12月)のRights in Technical Data -Noncommercial Items(技術データ - 非商用品目に関 する諸権利)条項の(b)(3)項、に規定された制限が適用されます。

本書に含まれるデータは商用製品および / または商用サービス(FAR 2.101の定義に基づく)に関係し、デー タの所有権はNetApp, Inc.にあります。本契約に基づき提供されるすべてのネットアップの技術データおよび コンピュータ ソフトウェアは、商用目的であり、私費のみで開発されたものです。米国政府は本データに対 し、非独占的かつ移転およびサブライセンス不可で、全世界を対象とする取り消し不能の制限付き使用権を有 し、本データの提供の根拠となった米国政府契約に関連し、当該契約の裏付けとする場合にのみ本データを使 用できます。前述の場合を除き、NetApp, Inc.の書面による許可を事前に得ることなく、本データを使用、開 示、転載、改変するほか、上演または展示することはできません。国防総省にかかる米国政府のデータ使用権 については、DFARS 252.227-7015(b)項(2014年2月)で定められた権利のみが認められます。

#### 商標に関する情報

NetApp、NetAppのロゴ、<http://www.netapp.com/TM>に記載されているマークは、NetApp, Inc.の商標です。そ の他の会社名と製品名は、それを所有する各社の商標である場合があります。